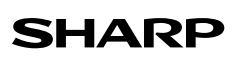

ELECTRONIC<br>**ELECTRONIC CALCULATOR** PRINTING CALCULATOR

# **OPERATION MANUAL**

# **OPERATIONAL NOTES**

- To insure trouble-free operation of your SHARP calculator, we recommend the following:
- 1. Keep the calculator away from extreme heat such as on a car dashboard or near a heater, and avoid exposing it to excessively humid or dusty environments.
- 2. Clean with a soft, dry cloth. Do not use solvents or a wet cloth. Avoid using a rough cloth or anything else that may cause scratches.
- 3. Since this product is not waterproof, do not use it or store it where fluids, for example water, can splash onto it. Raindrops, water spray, juice, coffee, steam, perspiration, etc. will also cause malfunction.
- 4. If the battery for memory protection is not installed, the tax rate / discount and conversion rate will be lost when the power supply is turned off. The tax rate / discount and conversion rate will be deleted even if the battery for memory protection is removed.
- 5. Do not wind the AC cord around the body or otherwise forcibly bend or twist it. 6. Place the product near an easily accessible socket.
- 7. If service should be required, use only a SHARP servicing dealer, a SHARP
- approved service facility or SHARP repair service. 8. This product, including accessories, may change due to upgrading without prior notice.

SHARP will not be liable nor responsible for any incidental or consequential economic or property damage caused by misuse and/or malfunctions of this product and its peripherals, unless such liability is acknowledged by law.

#### **USING THE CALCULATOR FOR THE FIRST TIME**

First, pull out the insulation sheet for the memory protection battery (installed for retaining the tax/discount rate and conversion rate information).

**Removing the insulation sheet, and resetting** 1. Pull out the insulation sheet for the memory protection battery.

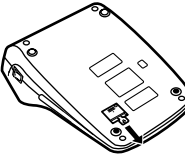

2. Connect the power supply plug to an outlet, then press the RESET switch on the back of the unit after pressing the power on switch.

### **OPERATING CONTROLS**

 **: POWER ON SWITCH:** When the "I" side of the power on switch is pressed, the calculator is turned on.

# **OFFOI:** POWER OFF KEY: • P P·IC

# **PRINT / ITEM COUNT MODE SELECTOR:**

- "**•**" : Set to the non-print mode.
- "**P**":<br>"**P**•IC": Set to the print mode. Set to the print and item count mode

When the power off key is pressed, the calculator is turned off.

- 1. The counter will count the number of times that the  $\equiv$  key has been pressed in addition. Each time the  $\overline{\phantom{a}}$  key is used in subtraction, 1 will be subtracted
- from the count.<br>• The count is print ed when the calculated result is obtained
- Pressing of the  $\blacktriangleright$ ,  $\blacktriangleright$ ,  $\blacktriangleright$ ,  $\bowtie$  or  $\bowtie$  key clears the counter. 2. When the grand total/rate setting mode selector is in the ON position (GT), the counter will count the number of times that the calculation results OPERATING CONTROLS have been stored in the grand total memory. To print and clear the count,
- press the [oːr] key.<br>3. The memory item counter will count the number of times that the **M** key has been pressed in the addition.
- Note:<br>• Each time the **[№–**] key is used in the subtraction, 1 will be
- subtracted from the count.
- The count is printed when the memory is recalled.
- Pressing of the **EM** key clears the counter

Note:

The counter has a maximum capacity of 3 digits (up to  $\pm$ 999). If the count exceeds the maximum, the counter will recount from zero.

#### F63210  **: DECIMAL SELECTOR:**

Presets the number of decimal places in the answer. In the "F" position, the answer is displayed in the floating decimal system.

- 
- **K · A**<br> **CONSTANT/ADD MODE SELECTOR:**<br> **CONSTANT/ADD MODE SELECTOR:** The following constant functions will be performed: **Multiplication:** The calculator will automatically remember the first number entered (the multiplicand) and [x] instruction.<br>**Division:** The calculator will automatically re
	- member the second number entered (the divisor) and  $\Box$  instruction. "**•**" : Neutral.
	- "**A**" : Use of the Add mode permits addition and subtraction of numbers without an entry of the decimal point. When the Add mode is activated, the decimal point is automatically positioned according to the decimal selector setting.

Use of  $\mathbb{F}$ ,  $\mathbb{F}$  and  $\mathbb{F}$  will automatically override the Add mode<br>and decimally correct answers will be printed at the preset decin wers will be printed at the preset decimal position.

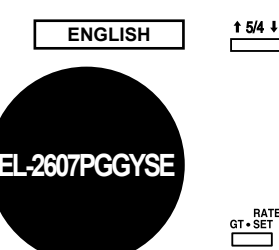

### **: ROUNDING SELECTOR:**

- " **1**" : An answer is rounded up.<br>" 5/4" : An answer is rounded off<br>" 4" : An answer is rounded do
	- .<br>An answer is rounded off
	- An answer is rounded dow
- Note:
- The decimal point floats during successive calculation by the use of  $\mathbf x$  or  $\mathbf -$ .
- If the decimal selector is set to "F" then the answer is always rounded down (\*).
- 

# **GT-SET**<br> **GRAND TOTAL / RATE SETTING MODE SELECTOR:**<br> **GT':** Grand Total. Grand Total.

- **•**": Neutral.<br>"**RATE SET**" To set the To set the tax rate, set this switch at the "RATE
	- SET" position.
	- **Tax rate:**
	- Enter the adding tax rate, then press ...  $\cdot$  To store a discount rate, press  $\overline{t}$  before
	- pressing  $\overline{\phantom{aa}}$ .
	- A maximum of 4 digits can be stored (decimal point is not counted as a digit).
	- Note:
	- Be sure to set this selector to the "•" position
	- after storing an each rate. • Only one rate can be stored. If you enter a new
	- rate, the previous rate will be cleared.
- **: PAPER FEED KEY**
	-
	- **: GRAND TOTAL KEY : CLEAR ENTRY KEY**
	-
	- **: TOTAL KEY**
	- **: CHANGE SIGN KEY**
	- **MARKUP KEY MEMORY TOTAL CLEAR KEY**
	-
- **EXAMPLE 12 LAST DIGIT CORRECTION KEY**<br> **EXAMPLE 12 CRAND TOTAL KEY**<br> **EXAMPLE 12 CHANGE SIGN KEY**<br> **EXAMPLE 12 CHANGE SIGN KEY**<br> **EXAMPLE 12 MEMORY TOTAL CLEAR KEY**<br> **EXAMPLE 12 MEMORY TOTAL RECALL MEWORY PLUS / MINUS KEY MEMORY SUBTOTAL RECALL KEY**<br> **MEMORY PLUS / MINUS KEY**<br> **WEW:** TAX-INCLUDING / PRE-TAX KEY  **/ : MEMORY PLUS / MINUS KEY**
- **MAY** / MAY : TAX-INCLUDING / PRE-TAX KEY<br> **MAY : PERCENT KEY**<br>
MON-ADD / SUBTOTAL KEY:  **: PERCENT KEY**
	- - **NON-ADD / SUBTOTAL KEY:**<br>**Non-add** When this key is no **Non-add** : When this key is pressed right after an entry of and more right after an entry of and more right after and contentled the Print mode, the entry is printed on the left-hand side with the symbol "#". This key is used to print out numbers not subjects to
		- calculation such as code, date, etc. **Subtotal** : Used to get subtotal(s) of additions and/or subtractions. When pressed following the  $\boxed{\pm}$ or  $\overline{\phantom{a}}$  key, the subtotal is printed with the symbol
- "◊" and the calculation may be continued. • By pressing this key even in the Non-print mode, the displayed number is printed without any symbol.  **: AVERAGE KEY**

- **DISPLAY SYMBOLS M** : Appears when a number is in the memory.
- 
- **–** : Appears when a number is negative. Appears when an overflow or other error is detected.
- **•** : Appears when a number is in the grand total memory.
- Although all available symbols are shown here for instruction purposes, these

# symbols will not appear on the screen simultaneously.

- **INK RIBBON REPLACEMENT**
- 1. Remove the paper roll from the calculator. (Tear the paper and remove it from the print mechanism by using  $|\vec{r}|\rangle$ .
- Turn the power off before replacing ribbon.
- 3. Remove the printer cover. (Fig. 1)
- 4. Remove the old ribbon by pulling it up.
- 
- 
- 5. Insert the new ribbon. 6. With the black side of the ribbon facing upwards, place one of the reels on the reel shaft on the right. (Fig. 2) Make sure that the reel is securely in place.
- 7. Thread the ribbon around the outside of the metal guides. (Fig. 3)
- 8. Take up any slack by manually turning one of the reels.
- 9. Replace the printer cover. (Fig. 4)

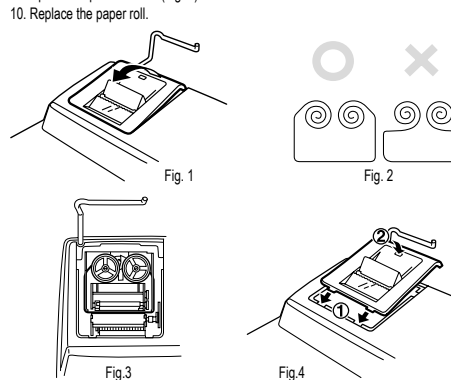

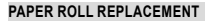

- **Never insert paper roll if torn. Doing so will cause paper to jam. Always cut leading edge with scissors first.**
- 1. Insert the leading edge of the paper roll into the opening. (Fig. 1)
- 2. Turn the power on and feed the paper by pressing  $\boxed{r}$ . (Fig. 2) 3. Lift the attached metal paper holder up and insert the paper roll to the paper holder. (Fig. 3)

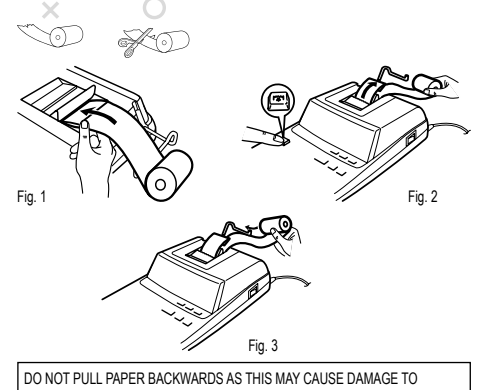

PRINTING MECHANISM.

There are several situations which will cause an overflow or an error condition. When this occurs, "E" will be displayed. The contents of the memory at the time of the error

If an "0•E" is displayed at the time of the error,  $\sqrt{*}$  must be used to clear the calculator If an "E" with any numerals except zero is displayed, the error may be cleared with  $CE$ 

Also, in rare cases, printing may stop midway and the indication "E" appear on the display. This is not a malfunction but is caused when the calculator is exposed to strong electromagnetic noise or static electricity from an external source. Should this occur, press the  $\overline{\bullet}$  key and then repeat the calculation from the beginning.

1. Entry of more than 12 digits or 11 decimals. This error can be cleared with  $[CE]$  or  $\rightarrow$ .

3. When the integer portion of the contents of the memory or grand total memory

**REPLACEMENT OF BATTERY FOR MEMORY PROTECTION**

Replace with a new battery once a year. When the battery power becomes weak, printing may be halted, and displayed images may disappear. If such symptoms are

When replacing the battery, the set tax / discount rate and conversion rate, the memory contents will be lost. You may want to write down the tax / discount rate and

3. Remove the exhausted battery and install one new lithium battery. Wipe the battery well with a dry cloth and place the plus "+" side upward.

 $\mathbb{R}$ 

• Connect the power supply plug to an outlet and press the power on switch. Check that "0." is displayed. If "0." is not displayed, remove the battery, reinstall it, and

• In the box on the right, fill in the month/year that you changed the battery, as a

change due to usage environment)

Printing paper: 57mm (2-1/4") – 58mm (2-9/32") wide 80mm (3-5/32") in diameter (max.)

0°C – 40°C (32°F – 104°F)

EEE CERT FORMIT Accessories: 1 lithium battery (installed), 1 paper roll, 1 ink ribbon (installed) and operation manual

Memory backup: 3V - (DC) (Lithium battery CR2032 × 1)

Approx. 1 year. (tested and confirmed at 25°C (77°F); may

conversion rate, other important numbers on a sheet of paper. 1. Press the power off key and unplug the power supply plug from the outlet.

4. Replace the battery cover by reversing the removal procedure. 5. Connect the power supply plug to an outlet, then press the RESET switch on the

2. Remove the battery cover on the back of the unit.

back of the unit after pressing the power on switch.

**After battery replacement**

check the display again. • Reset the tax / discount rate.

**SPECIFICATIONS** Operating capacity: 12 digits

**PRINTING SECTION** 

Operating temperature:

Power consumption: 82 mA<br>Dimensions: 222 x Dimensions: 222 × 327 × 78 mm<br>Weight: 222 × 327 × 78 mm<br>Weight: Approx. 1,9 kg (with

reminder of when to change it again. **Precautions on battery use**

Memory Protection Battery lifespan:

Printing speed: Approx. 4,5 lines/sec.<br>Printing paper: 57mm (2-1/4") - 58m

• Do not leave an exhausted battery in the equipment. • Do not expose the battery to water or flame, and do not take it apart.

Power source: Operating: AC: 220 – 230 V, 50 Hz

Mechanical printer

• Store batteries out of the reach of small children.

**ERRORS**

are retained.

Error conditions:

exceeds 12 digits

or  $\overline{\rightarrow}$  and the calculation can still be continued.

Example: **40 99999999999 Map** 1 **Map**) 4. When any number is divided by zero.  $(Example: 5 + 0)$ 

observed, replace the batteries with new ones. **Battery: lithium battery, size CR2032 × 1**

**Time for battery replacement**

2. When the integer portion of an answer exceeds 12 digits.

#### **WARNING**

THE VOLTAGE USED MUST BE THE SAME AS SPECIFIED ON THIS CALCU-LATOR. USING THIS CALCULATOR WITH A VOLTAGE HIGHER THAN THAT SPECIFIED IS DANGEROUS AND MAY RESULT IN A FIRE OR OTHER TYPE OF ACCIDENT CAUSING DAMAGE.

SHARP WILL NOT BE HELD RESPONSIBLE FOR ANY DAMAGE RESULTING FROM USE OF THIS CALCULATOR WITH OTHER THAN THE SPECIFIED VOLTAGE.

# **RESETTING THE UNIT**

Strong impacts, exposure to electrical fields, or other unusual conditions may render the unit inoperative, and pressing the keys will have no effect. If this occurs, you will have to press the RESET switch on the bottom of the unit. The RESET switch should be pressed only when:

- an abnormal event occurs and all keys are disabled.
- you install or replace the batteries.
- Notes:
- Pressing the RESET switch will clear the stored tax rate and other data stored in the memory.
- Use only a ballpoint pen to press the RESET switch. Do not use anything breakable or anything with a sharp tip, such as a needle.
- After the RESET switch is pressed, connect the AC adaptor. Turn the power switch "ON" and check that "0." is displayed.

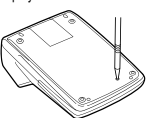

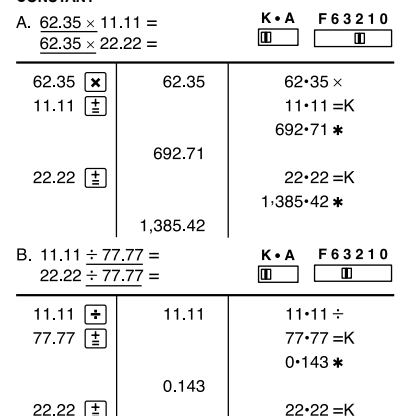

0.286

 $0.286*$ 

**CONSTANT**

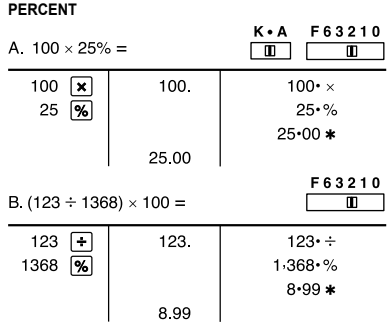

# **PERCENT CHANGE**

Calculate the dollar difference (a) and the percent change (b) between two yearly sales figures \$1,500 in one year and \$1,300 in the previous.<br>F 6 3 2 1 0

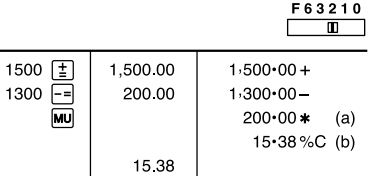

#### **ITEM COUNT CALCULATION Bill No. Number of bills Amount** \$100.55 1 1 \$200.00 ر<br>2<br>3 1 \$200.00 1 4 \$400.55 1 5 \$500.65 1 **Total (a) (b)**  $\frac{P}{E}$  P-IC F63210  $\overline{\Gamma}$  $\blacksquare$  $\sqrt{ }$  $100.55$   $\boxed{1}$  $100 - 55 +$ 100 55  $200 \quad \boxed{\pm}$ 300.55  $200 \cdot 00 +$ 団 500.55  $200 \cdot 00 +$ 400.55  $\overline{E}$ 901.10  $400 - 55 +$  $\frac{100.00}{2}$  500.65 1,401.75  $500 - 65 +$ 005  $\sqrt{ }$  $(a)$  $1.401 - 75$  \* (b)

1,401.75

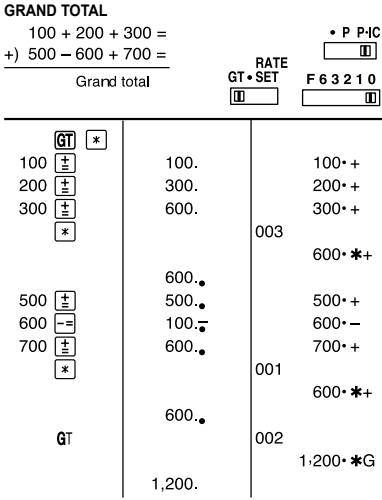

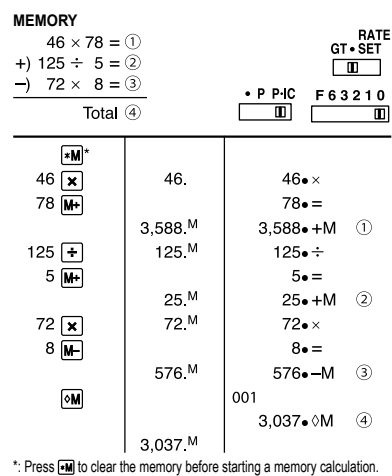

# **CALCULATION EXAMPLES**

- 1. Set the decimal selector as specified in each example. The rounding selector should be in the "5/4" position unless otherwise specified. 2. The constant/add mode selector and grand total/rate setting mode selector should
- be in the "•" position (off) unless otherwise specified.
- 3. The print/item count mode selector should be in the "P" position unless otherwise
- specified. 4. If an error is made while entering a number, press  $\boxed{\text{CE}}$  or  $\boxed{\div}$  and enter the correct
- number. 5. Negative values are printed with "–" symbol in red.

6. Example procedures are listed in following manner unless otherwise specified:  $\mathbf{r}$  $\mathbf{I}$ 

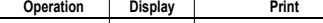

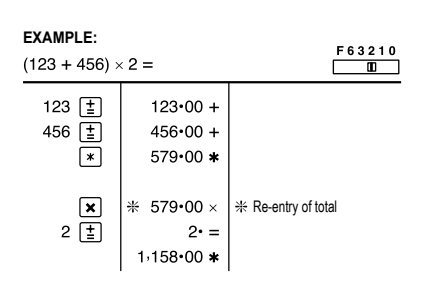

#### **ADDITION AND SUBTRACTION WITH ADD MODE**

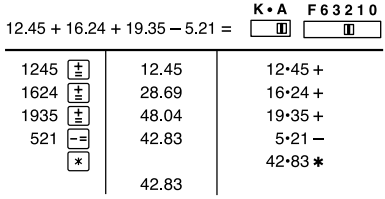

\*:  $\lceil \cdot \rceil$  was not used in the entries

# **MIXED CALCULATIONS**

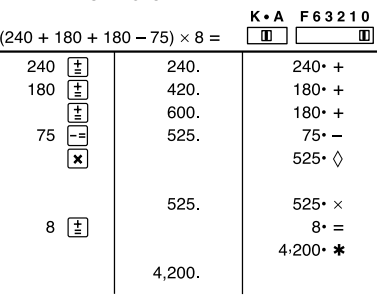

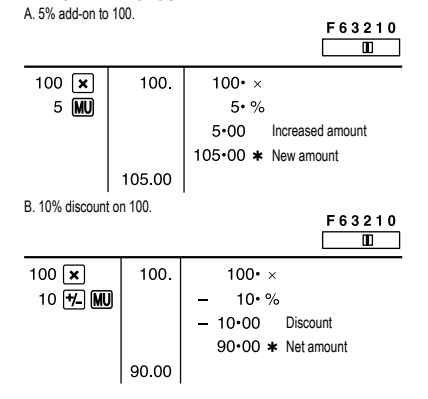

# **MARKUP AND MARGIN**

Markup and Profit Margin are both ways of calculating percent profit: • Profit margin is percent profit vs. selling price.

• Markup is percent profit vs. cost.

**ADD-ON AND DISCOUNT**

- Cost is the cost.
- Sell is the selling price.
- GP is the gross profit.

• Mkup is the percent profit based on cost.

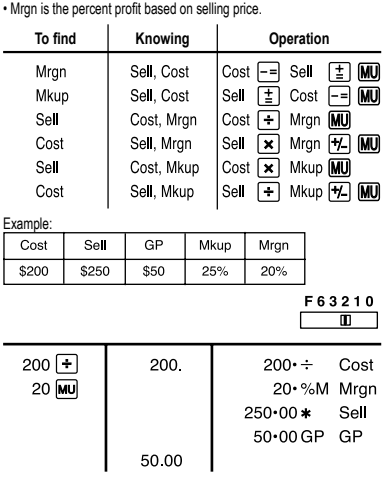

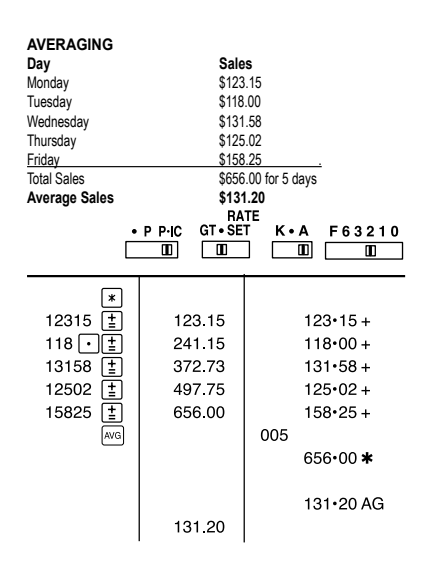

# **TAX RATE CALCULATIONS**

A. Set a 5% tax rate. Calculate the total amount for adding a 5% tax to \$800.<br>
F 6 3 2 1 0<br>  $\times$ 

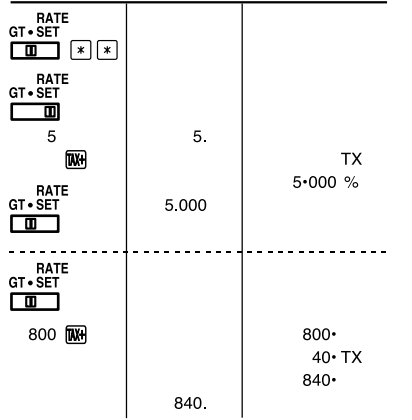

B. Perform two calculations using \$840 and \$525, both of which already include tax.

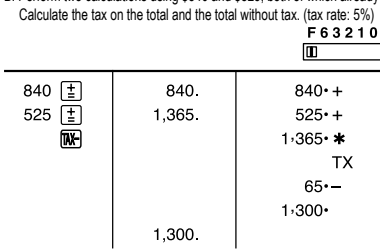

http://www.sharp-calculators.com

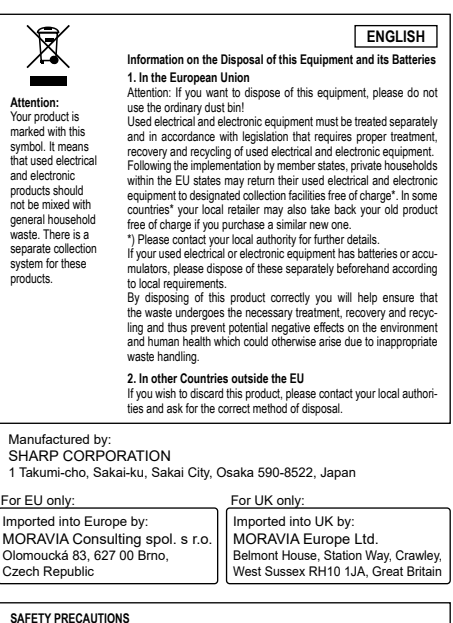

**SAFETY PRECAUTIONS CAUTION! Power Outlet** The socket outlet shall be installed near the equipment and shall be easily accessible. **CAUTION! Notes for handling Lithium batteries**<br>• Danger of explosion if battery is incorrectly replaced.<br>• Replace only with the same or equivalent type recommended by the manufacturer. • Dispose of used batteries according to the manufacturer's instructions.<br>• Do not leave an exhausted battery in the equipment.<br>• Do not rexpose the battery bowler or fieme, and do not take it apart.<br>• Do not rexpess the b